## **Einführung in die Informatik (2)**

1. Öffne das Programm "Notepad" und gib in ein neues Dokument folgenden Text ein.

```
<HTML>
<HEAD><TITLE>HERON-VERFAHREN</TITLE>
</HEAD><BODY></BODY>
</HTML>
```
2. Speichere deine Datei unter dem Namen "heron.html" und schaue sie dir im Internet Explorer (IE) an!

3. Füge zwischen den BODY-tags folgenden Text ein:

```
<HTML>
<HEAD>
<TITLE>HERON-VERFAHREN</TITLE>
</HEAD><BODY>
<TABLE border="0">
<TR>
<TD>Radikand:</TD>
<TD><input type="text" name="radikand"></td>
</TR>
</TABLE>
</BODY>
</HTML>
```
4. Speichere die Datei und schaue dir das Ergebnis im IE an!

5. Was ist hinzugekommen?

6. Ändere die Zeile **<TABLE border="0">** zu **<TABLE border="1">** und anschließend zu **<TABLE border="5">**. Was ändert sich?

7. Gehe im Internet zu der Seite http://de.selfhtml.org/ und finde heraus was folgende Tags zu bedeuten haben:

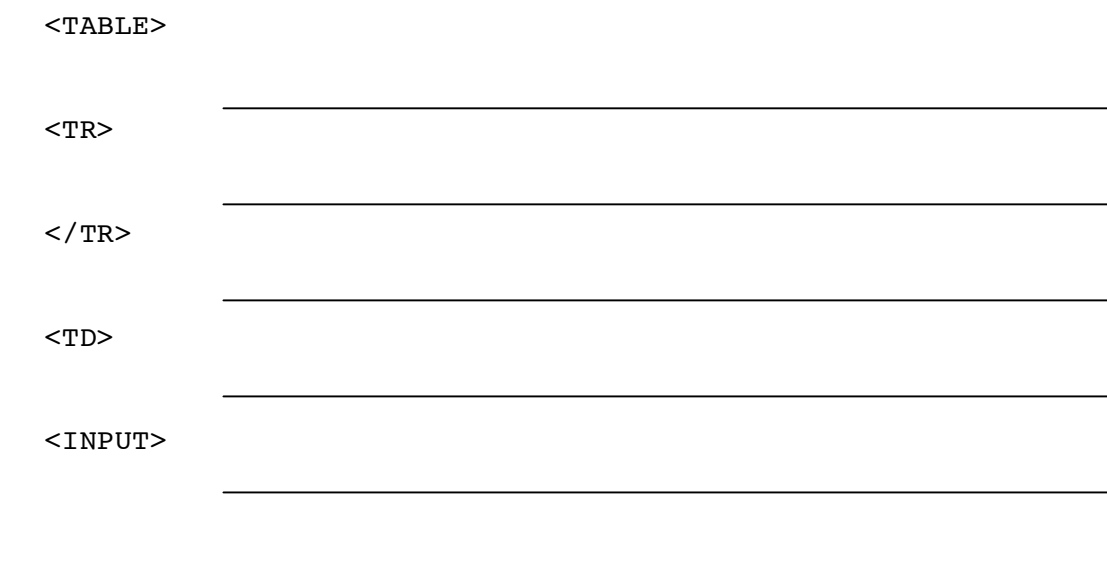

8. Finde ebenso heraus, welche Attribute (Eigenschaften) <INPUT> haben kann welche Werte sie annehmen können und welche Bedeutung sie haben! Zwei kennst du bereits: type und name.

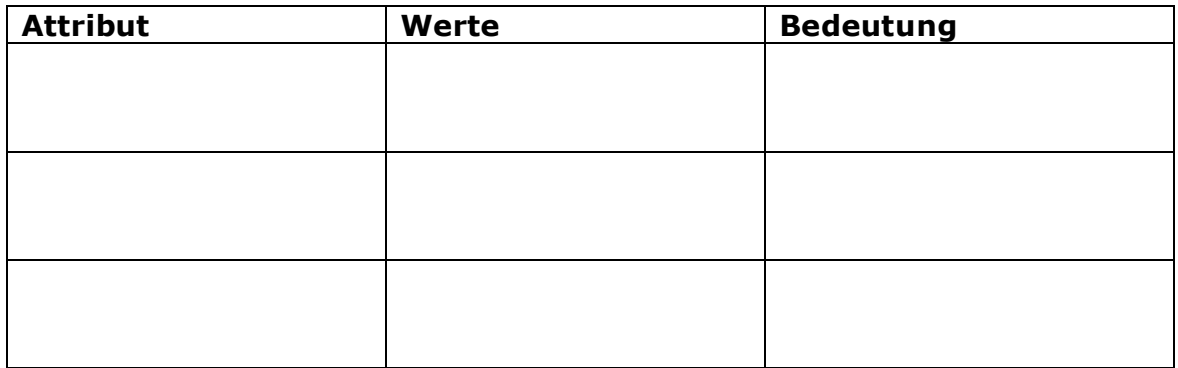

9. Welche Werte werden bei der Berechnung des Heron-Verfahrens noch benötigt? Vervollständige die Eingabemaske in deiner Datei und speichere diese im Netzwerk.